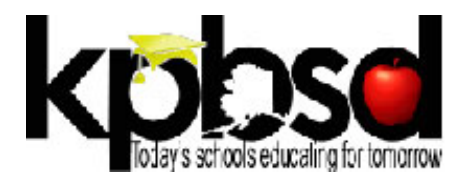

## **PLANNING GUIDELINES FOR 2014-15 SCHOOL YEAR**

*July 25, 2014*

The following memo is intended to guide ongoing planning and implementation of KPBSD School Improvement Plans using the *OnStrategy* platform[: www.onstrategyhq.com](http://www.onstrategyhq.com/) 

#### **QUICK OVERVIEW: NEXT STEPS IN THE PROCESS**

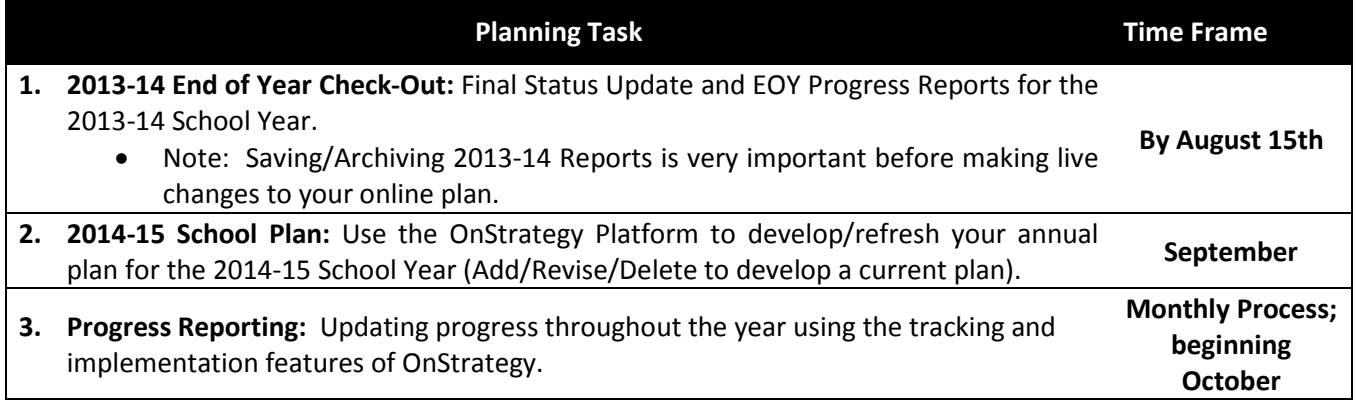

#### **GENERAL GUIDELINES**

- **Web Browser:** Preferable internet browsers (for best functionality) are Google Chrome or Firefox. If using Internet Explorer, please ensure you are using IE9 or above.
- **URL:** OnStrategy was previously known/referred to as MyStrategicPlan. Both URLs are active. However, for consistency going forward, please bookmark the new URL[: www.onstrategyhq.com](http://www.onstrategyhq.com/)
- **Login/Password:** Both your Login and Password are Case Sensitive. In most cases, the KPBSD email is structured with the following format: **SD**usek@KPBSD.k12.ak.us (note ALL CAPS where relevant). If you are having trouble with your login, please contact Natalie Bates.
- **Changes to Plan:** Please manage your plan with fidelity. Once your plan has gone through the approval process, please notify/seek approval before making any significant modifications or deletions to your plan.
- **Permission Structure:** OnStrategy has a built in permission structure that allows you to edit and revise items at the school/department "level" of the plan. Please use this ability with fidelity.
- **District-Wide Visibility:** OnStrategy allows for total visibility, transparency and collaboration across the district. In the Plan section, you can toggle between the **"view my**" feature to focus on your plan alone, or **"view all"** to see all goals across the district.

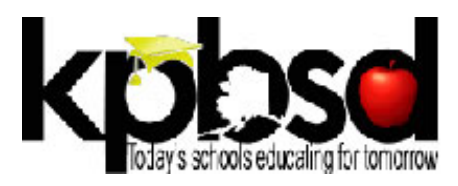

### **STEP 1: END OF YEAR CHECK-OUT**

Please use the following process flow for closing out the 2013-14 School Year.

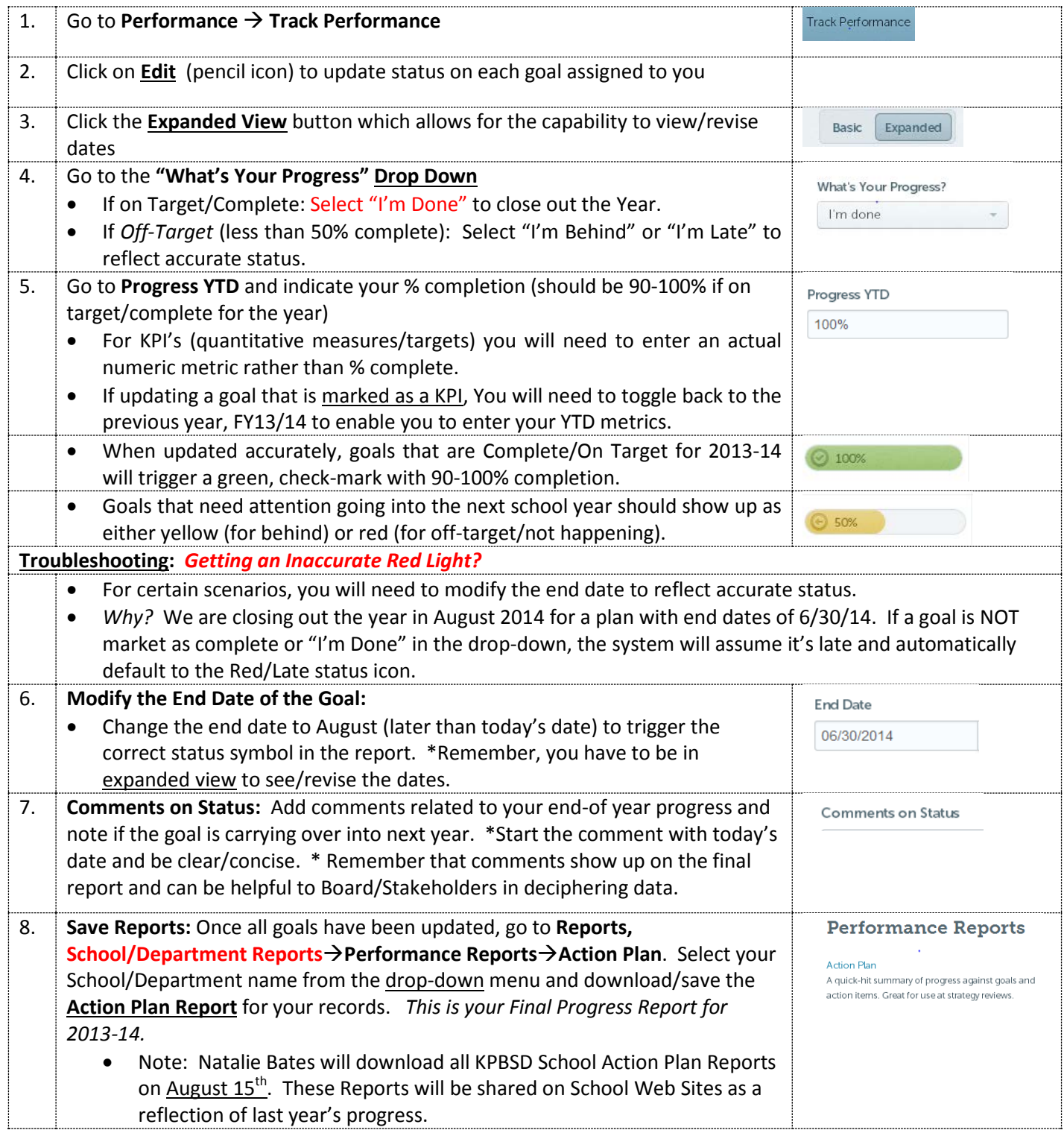

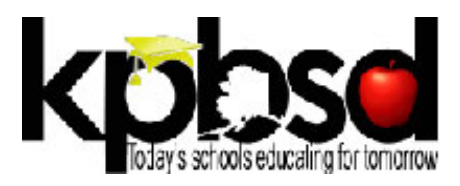

## **STEP 2: CREATE/REFRESH YOUR 2014-15 ANNUAL PLAN**

Use the following guidelines for entering your School Improvement Plan for the coming school year.

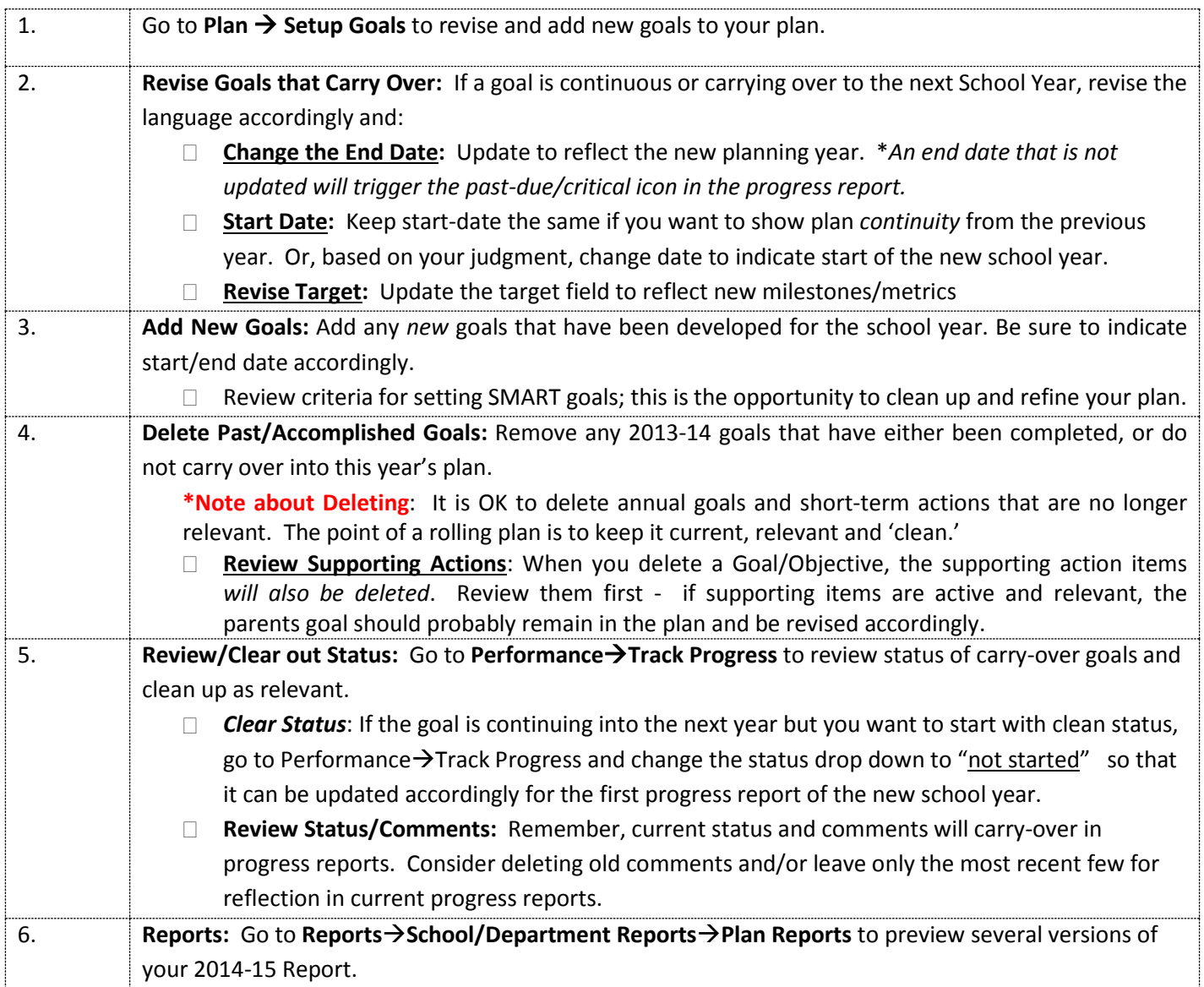

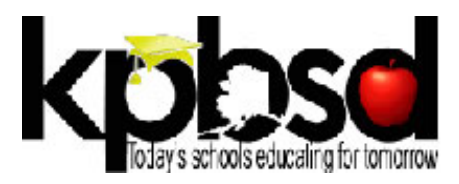

#### **STEP 3: IMPLEMENTATION & TRACKING**

Below are tools and tips within OnStrategy to support implementation and tracking throughout the school year.

#### **Implementation Calendar**

The Implementation Calendar allows you to set specific dates as well as reminders to help ensure you meet targeted milestones, deadlines for updating progress, etc.

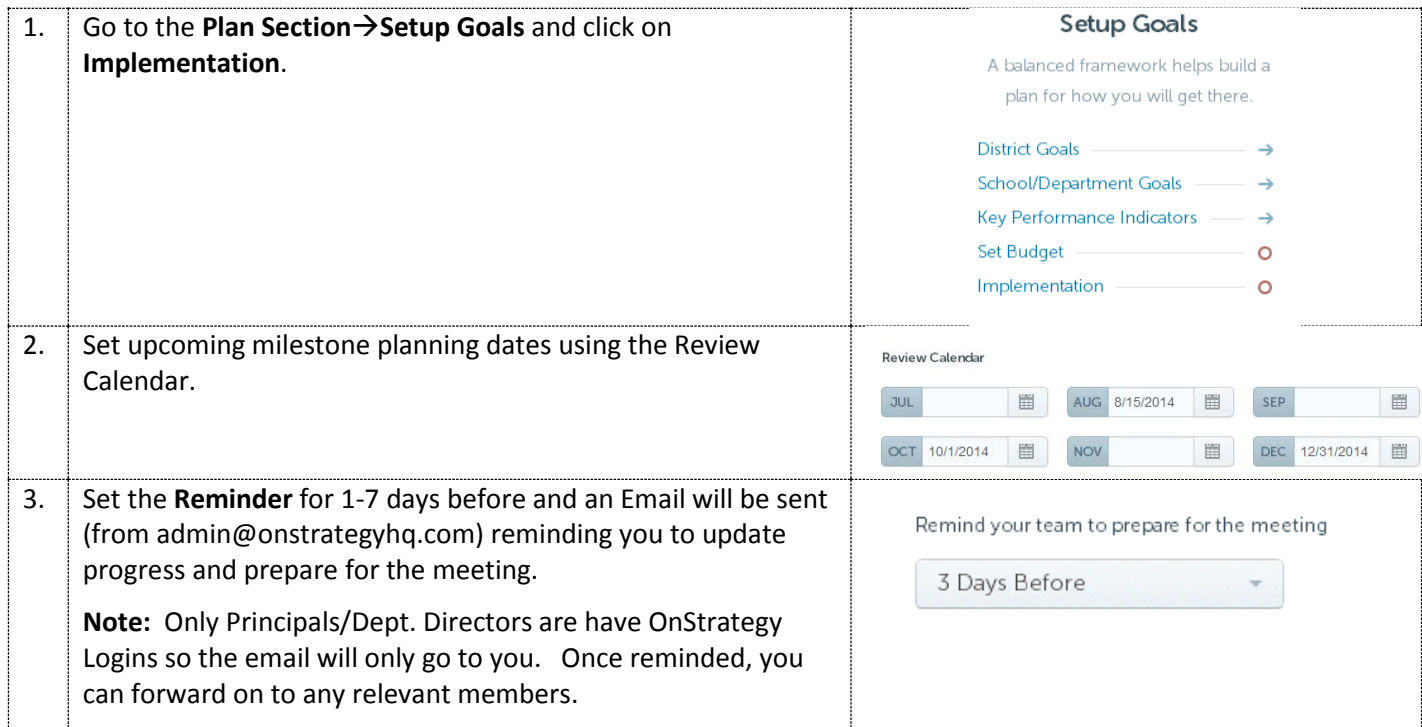

#### **General Tips for Updating Progress throughout the Year**

You will be asked to track progress and provide status updates throughout the school year. Please make a habit of logging on to your plan on a monthly basis to stay current.

#### **To Track Progress:**

- Go to **Performance** → Track Performance → Click on Update for each goal
- **Progress Drop-Down**: Update your progress using the drop down menu (working on it, delayed, etc.)
- **YTD Progress**: Indicate your estimated % complete at mid-year or an actual metric if available (#, \$, %).
- **Comments on Status**: Include notes/comments where relevant. Be sure to start each comment with the date.
- **Expanded View/Revisions**: Click on the *expanded view* to update your end-date if relevant.

*Questions?*Contact Sean Dusek [\(SDusek@KPBSD.k12.ak.us\)](mailto:SDusek@KPBSD.k12.ak.us) or Natalie Bates [\(NBates@KPBSD.k12.ak.us\)](mailto:NBates@KPBSD.k12.ak.us) with questions related to the Planning Process. Contact **OnStrategy** [\(admin@onstrategyhq.](mailto:admin@m3planning.com)com) with specific questions related the online application. Live Chat is available Mon-Friday.

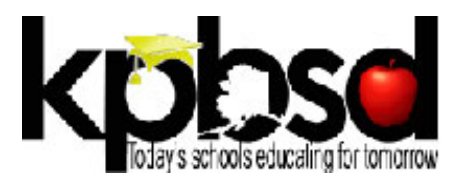

# **DEVELOPING SMART & MEANINGFUL GOALS**

#### **Meaningful Goals**

- **What?** *Start with a Verb* to indicate what you intend to accomplish. Think action oriented verbs that motivate such as … Build, attain, complete, achieve, decrease, etc.
- **Why?** What is the result or ultimate outcome of the goal; think about why this goal is relevant.
- **How?** Outline the steps necessary to achieve the goal and break them down into manageable tasks/smaller cascading actions.
- **Obstacles?** Identify any obstacles or possible barriers to achieving the goal. Think through how you will deal with each issue and develop cascading actions to address possible roadblocks.
- **When?** Set a time frame to clarify when the goal is expected to be complete.
- **Make it SMART! S**pecific**, M**easurable**, A**ttainable**, R**esponsible and **T**ime Bound

#### **SMART Goals**

- **Specific**: Be Specific and clear about what has to get accomplished. Try to answer *how much* and *what kind* with each goal you write.
- **Measureable**: Know how you will measure progress and set a target to indicate success. Goals must be stated in quantifiable terms, or otherwise they're only good intentions. Measurable goals facilitate management planning, implementation, and control.
- **Attainable**: Create stretch goals but stay within reason. Goals must be achievable, or they're a setup for failure. Set goals you know you, your company, and your employees can realistically reach.
- **Responsible**: Be clear about ownership/accountability "who" is responsible.?) Goals must be assigned to a person or a department. But just because a person is assigned to a goal doesn't mean that she's solely responsible for its achievement.
- **Time Bound**: Set a time frame so everyone knows "when" the goal is expected to be completed.

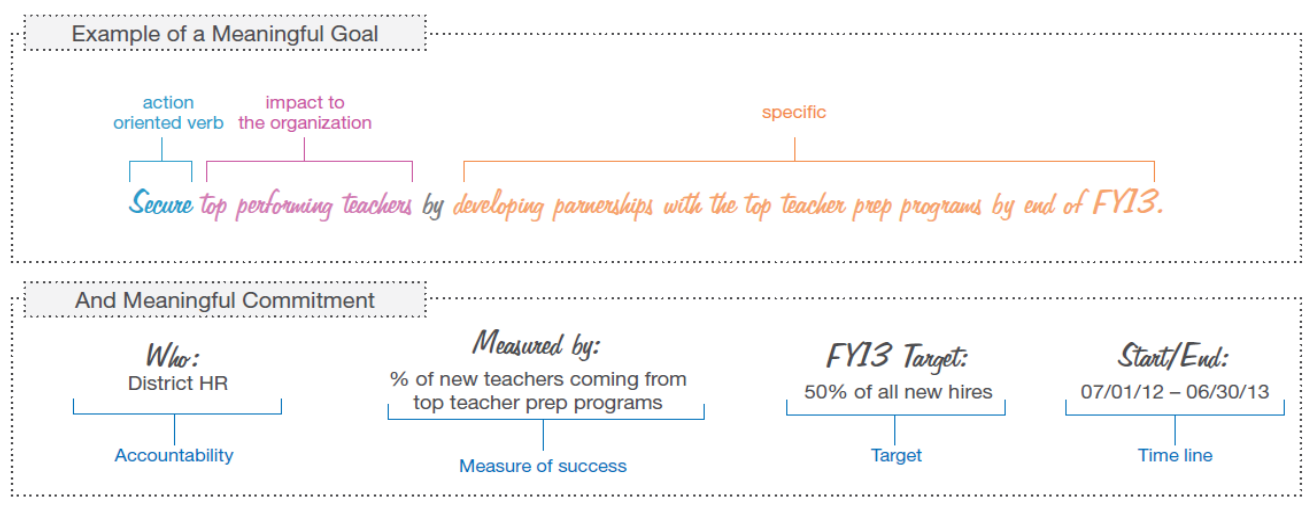

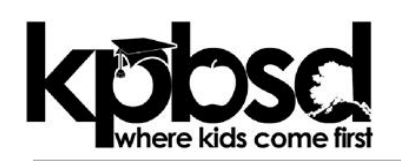

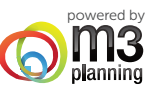

#### 1. Getting started 3. Update your status & track your progress 1. Go to: mystrategicplan.com 1. Go to Performance > Track Performance **Please enter a valid e-mail and nassword** Edit **Email address** 2. Update Your Progress when you see a pencil Login feature in is at the upper Email Address right hand corner of the home page. Password 2. Login: Password **Track Performance** Username: Your email address (case sensitive) Log in Password: XXXXXXXXX Forgot Password? What's Your Progress?  $(1)$  Items where you are tracking progress with general status click the status icon I'm done 2. Add/revise/update your goals & actions • Select current status "What's my I'm done progress" 1. Go to Plan > Goals **Setup Goals** I'm working on it • Enter how complete you are year to date A balanced framework helps build a plan to for how you will get there I haven't started / I'm behind Home Plan Performance Reports • Add a small comment that explains the Corporate Goals  $\circ$ I need to defer status and make sure to start it with the current date I'm waiting on someone 2. Add, revise, or delete what is assigned to you by clicking on the item. I'm late **Goals, Initiatives and Tasks**  $\Box$ 2 Items where you are tracking metrics, on = Add Item a scorecard • Select current status "What's my progress" = Delete Item  $1.1.2$ 2.2.3 Complete a competitive pricing analy • Enter performance metric for the current month 3.2.1 Increase the overall traffic to website by 20% = Save changes • Add a small comment and make sure to start it with the current date = View or create  $\blacktriangleright$ **Goal Description** Basic Advanced supporting items Tip: Remember this is your managerial estimation of how you are progressing against your goals. Don't write a novel or over-think the data input. It is simple on purpose.Can't edit an item? That means you don't have permission to change it. Here is how permissions work: 4. Reports for your meetings 1. District Focus Area (District only) 1.1. District Goal (District only) 1. Reports > District or School All Up Report 1.1.1. Site/Department Goal (Director or Principal) Download your Full Plan with Status to see 1.1.1.1. Team Member Goal (Team member only) item and progress. 1.1.1.1.1. Team Member Action Goal (Team member only) 2. Functional Report for Directors/Principals &  $\frac{0}{\kappa}$ Team Members: Download your Action Plan Don't see your whole plan? Click on the  $\frac{1}{1-\frac{1}{1+\alpha}}$  $\overline{\mathbf{e}}$ Me report to view actions, status and comments. Everyone  $\frac{476743}{467676}$ overs. "All" button on the top left of the screen.